## **Smokeless Range Quick Start Guide**

\*Use with TV or monitor will require an optional filter material.

- 1. Make sure your computer meets these requirements:
  - Windows 7, 8.1 or 10 PC (PC more than 4 years old may not be able to run software)
  - Processor: 2GHz Dual Core or better (AMD or Intel)
  - Processor Note: To track Laser Ammo Airsoft Recoil Laser, must use an Intel i3 or better
  - Memory: 2GB RAM DDR2 or more
  - Memory Note: To track Laser Ammo Airsoft Recoil Laser, must have 4GB or more
  - Graphics: Intel HD or better (Must support 1280x720 resolution)
  - Disk Space: 500MB or more
  - USB 2.0 port
  - HDMI or VGA port for TV or projector connection
  - USB cannot be used to connect PC to Projector
- 2. Download the Smokeless Range software from: www.SmokelessDownload.com
- 3. Run the downloaded SmokelessInstall.exe
- 4. Watch the "Smokeless Range Setup" video that plays at the end of the software install. Ensure that your computer and system is setup as described in the video.
  - \*This setup video can be watched again by clicking on the blue Help icon at the bottom of the Smokeless Range main screen. Or by going to Start/All Programs/Laser Ammo/Smokeless Range/Quick Start.

5. Plug laser tracking camera into USB 2.0 port on your computer and let the camera driver install.

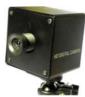

 Launch the DF-Series Camera software and activate the camera software with the provided license code and then calibrate the laser tracking camera.

\*Internet connection recommended for software activation

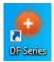

7. Launch the Smokeless Range software and activate the software with the provided license code.

\*Internet connection recommended for software activation.

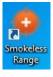

- 8. Your Smokeless Range is now ready to use.
- 9. Visit

www.calibersimulation.com/support.html or by going to Start/All Programs/Laser Ammo/Smokeless Range/Smokeless Range Support for more how-to videos and support help.